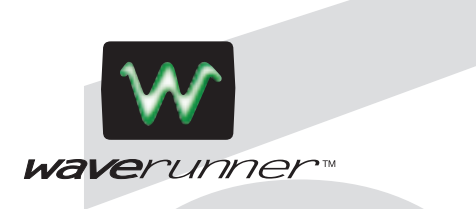

# **LeCroy Digital Oscilloscopes**

Get the Complete Picture

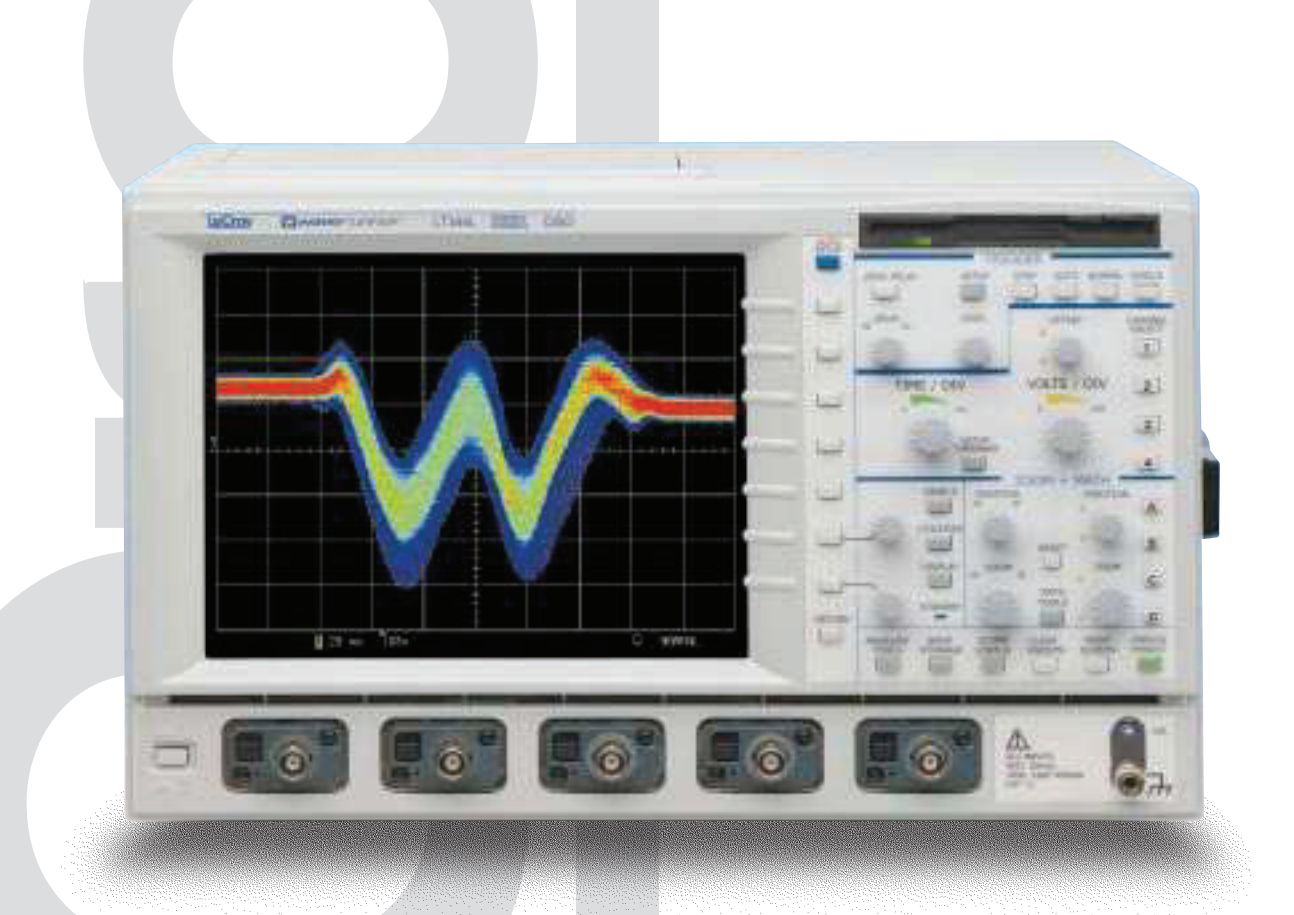

# **Quick Reference Guide**

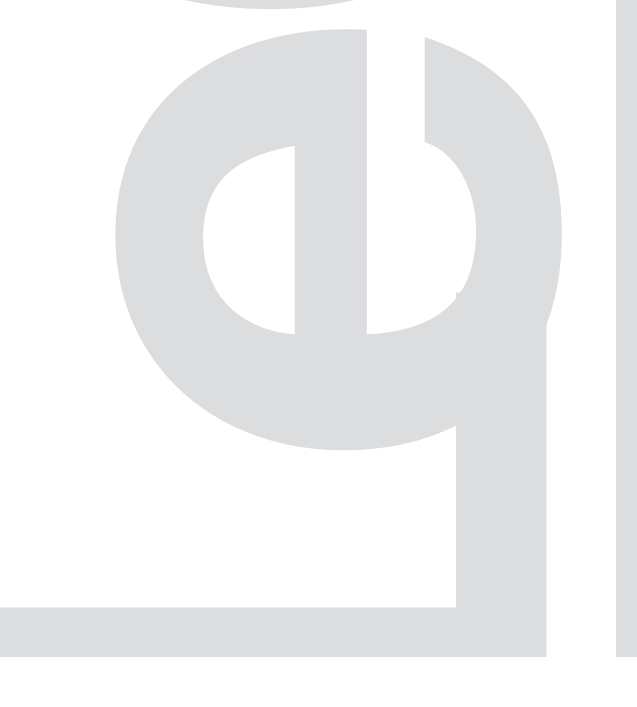

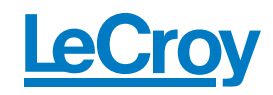

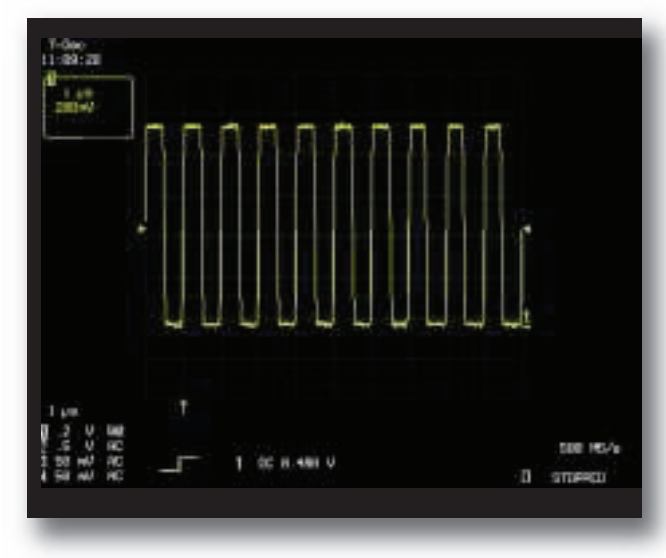

1. Connect your signal. When you use a probe, Probus automatically sets the vertical scale factor.

2. Press **Aut oset up** , and view.

#### **Quickly display a signal View with Analog Persistence**

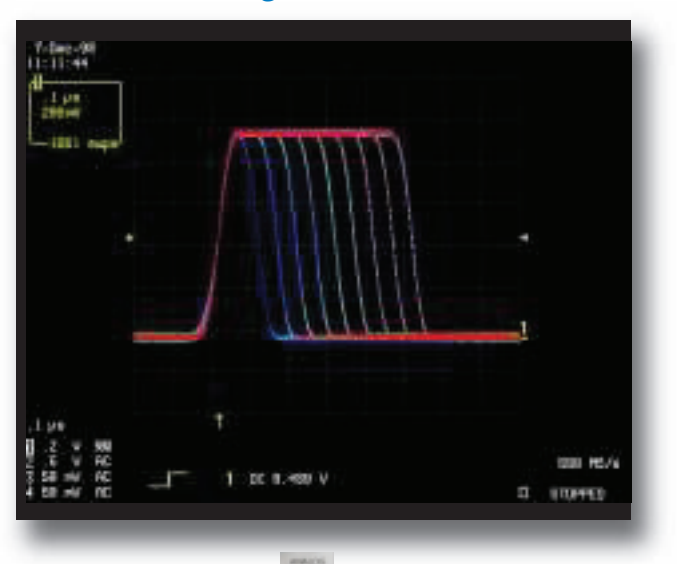

Press **Analog Persist** to access the power of Analog Persistence. The three-dimensional view shows variations in a waveform as intensity or color-graded variations. Press **Display to customize the display.** 

Press a **Channel Select** button and use the control knobs to adjust that channel's Volts/Div and offset settings. Press twice to toggle the channel between on and off.

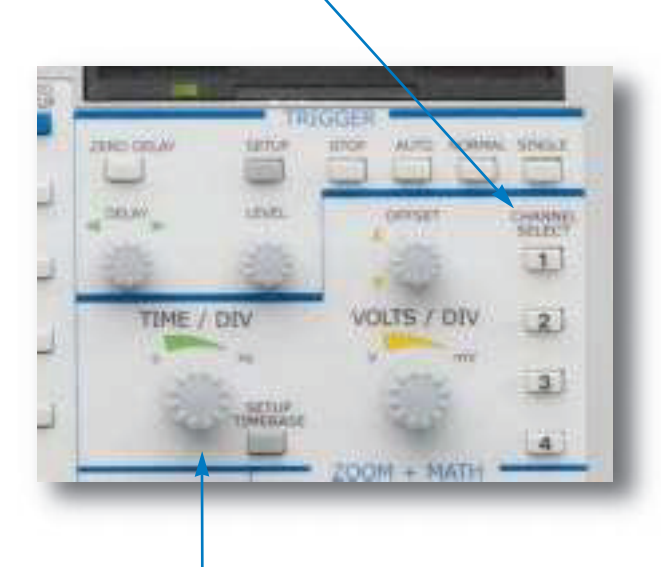

Adjust the **Time/Div** and SMARTMemory automatically assures the maximum resolution for each timebase setting.

Press **Setup Timebase** to setup the scope's timebase and acquisition system.

### **Quickly zoom on signal details**

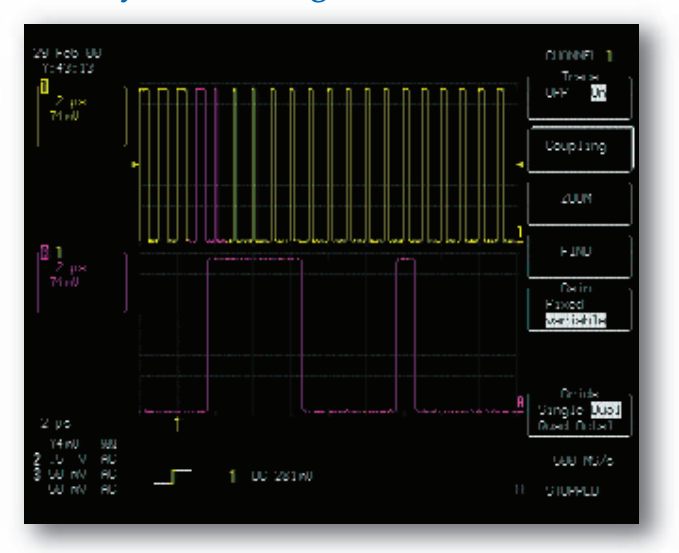

- 1. Use **Channel Select for signal selection**. (TIP - choose a grid style - single, dual, quad, or octal for maximum signal fidelity.)
- 2. Select **ZOOM** and view Use the zoom controls to magnify and inspect.

## **Q U I C K L Y M E A S U R E A N D A N A L Y Z E**

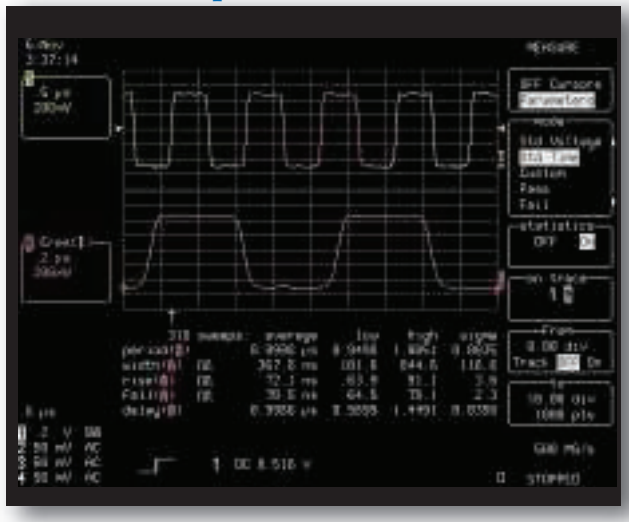

Press **Measure Tools** to choose measurements with cursors or automatic parameter measurements with statistics for multiple sweeps.

- 1. Select standard **Time** or **Volt age** measurements.
- 2. Turn parameter statistics on and off.
- 3. Select **Cust om** to establish your own set of measurements. Press **Panels** to save for later.

#### **Measure with parameters and cursors Waveform math for enhanced resolution**

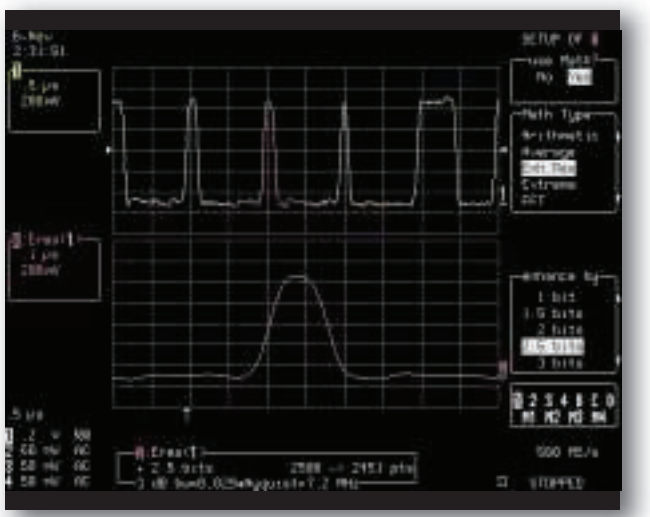

Press button  $\overline{A}$ ,  $\overline{B}$ ,  $\overline{C}$ , or  $\overline{D}$  **a** to setup a zoom trace for math processing.

- 1. Select **Set up**
- 2. Select **Use M at h**
- 3. Choose a function to set up.

Math and analysis can be performed on any trace. The result is displayed on trace A, B, C, or D.

Rotary controls adjust the horizontal position and magnification of the selected zoom trace. Rotary controls adjust the vertical position and magnification of the selected zoom trace.

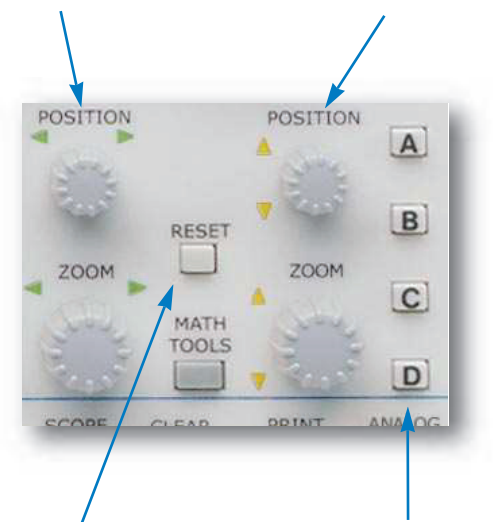

Press to reset the zoom magnification to 1:1. Also used to reset math and analysis functions.

Buttons **A**, **B**, **C**, **D**, select a zoom trace for setup and control. Press twice to toggle between on and off.

### **Parameter analysis with histograms**

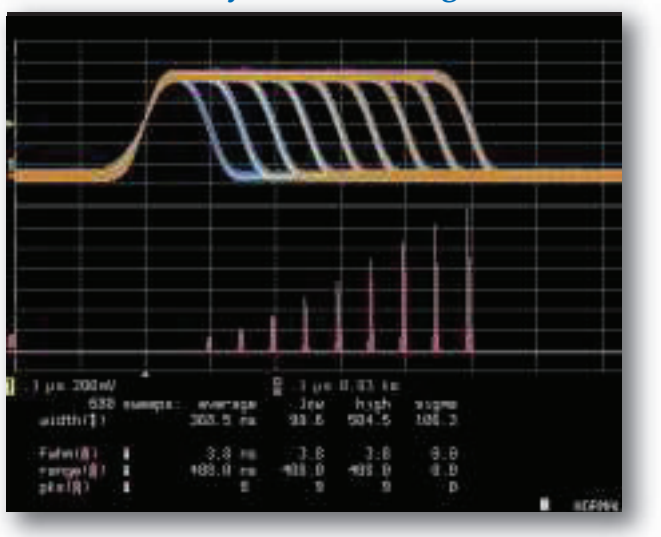

Histograms are math functions which are displayed on traces A, B, C, or D.

- 1. Press button **A**, **B**, **C**, or **D**.
- 2. Select **Set up**
- 3. Select **Use M at h** and select a **Paramet er**.

Histograms show the graphical result of multiple measurements. Histogram parameters quantify the graphical result.

#### **STANDARD MATH IN ALL WAVERUNNER OSCILLOSCOPES**

**Arit hm et ic:** Sum (add), Difference (subtract), Product (multiply), Ratio (divide).

**Averaging:** Summed, or linear, average of up to 1000 sweeps. **Ext rem a:** Display trace envelope, floor, and roof.

**FFT:** Fast Fourier Transform to 50 000 points; Power Spectrum, Phase, Magnitude; FFT Windows include Flat Top, Rectangular, Blackman Harris, Von Hann, Hamming.

**Other Functions: Identity, Negation (Invert), Sine x/x.** 

**Resam ple:** To deskew as well as resample signals.

**Rescale:** Assign new physical units or rescale.

**ERES:** Enhanced Resolution for up to 11 bits of vertical resolution.

**Trending:** Plot a parameter versus time or versus another parameter.

### **STANDARD MEASUREM ENTS IN ALL WAVERUNNER**

#### **OSCILLOSCOPES**

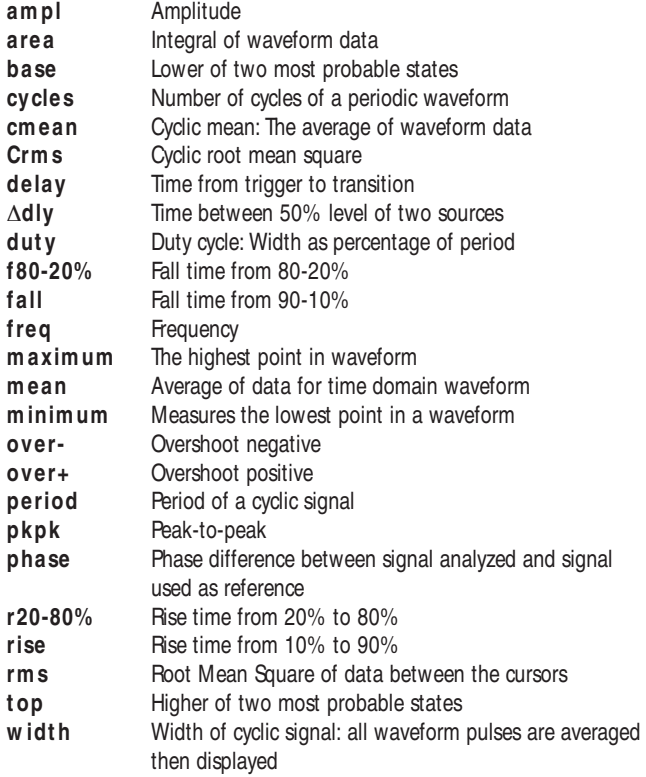

#### **WAVEANALYZER OPTION (WAVA)**

#### All standard math and measurement tools plus...

#### **Ext ended Averaging**

Summed, or linear, Average of up to one million waveforms; Continuous Average.

#### **Ext ended FFT**

Fast Fourier Transform to one million points; FFT Average; Power Averaging, Power Density, Real, Real + Imaginary.

#### **Hist ogram s**

Graphical analysis with Histograms and Histogram Analysis Parameters.

#### **M at h Funct ions\***

Absolute Value, Derivative, Exp (base e), Exp (base 10), Integral, Log (base e), Log (base 10), Reciprocal (1/x), Square, Square Root.

#### **Param et er M easurem ent s\***

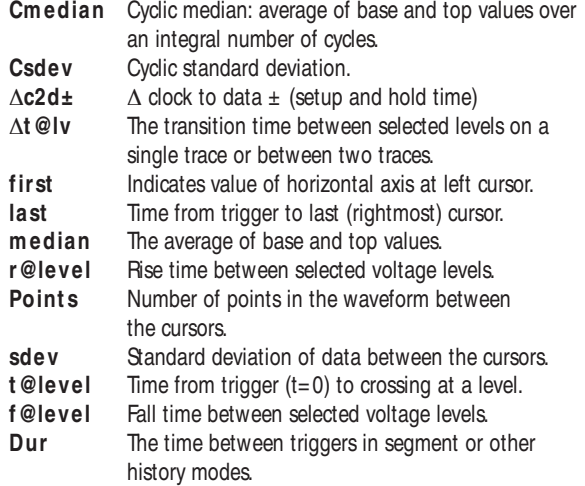

**\* Also included with EM M**

### **T R I G G E R I N G**

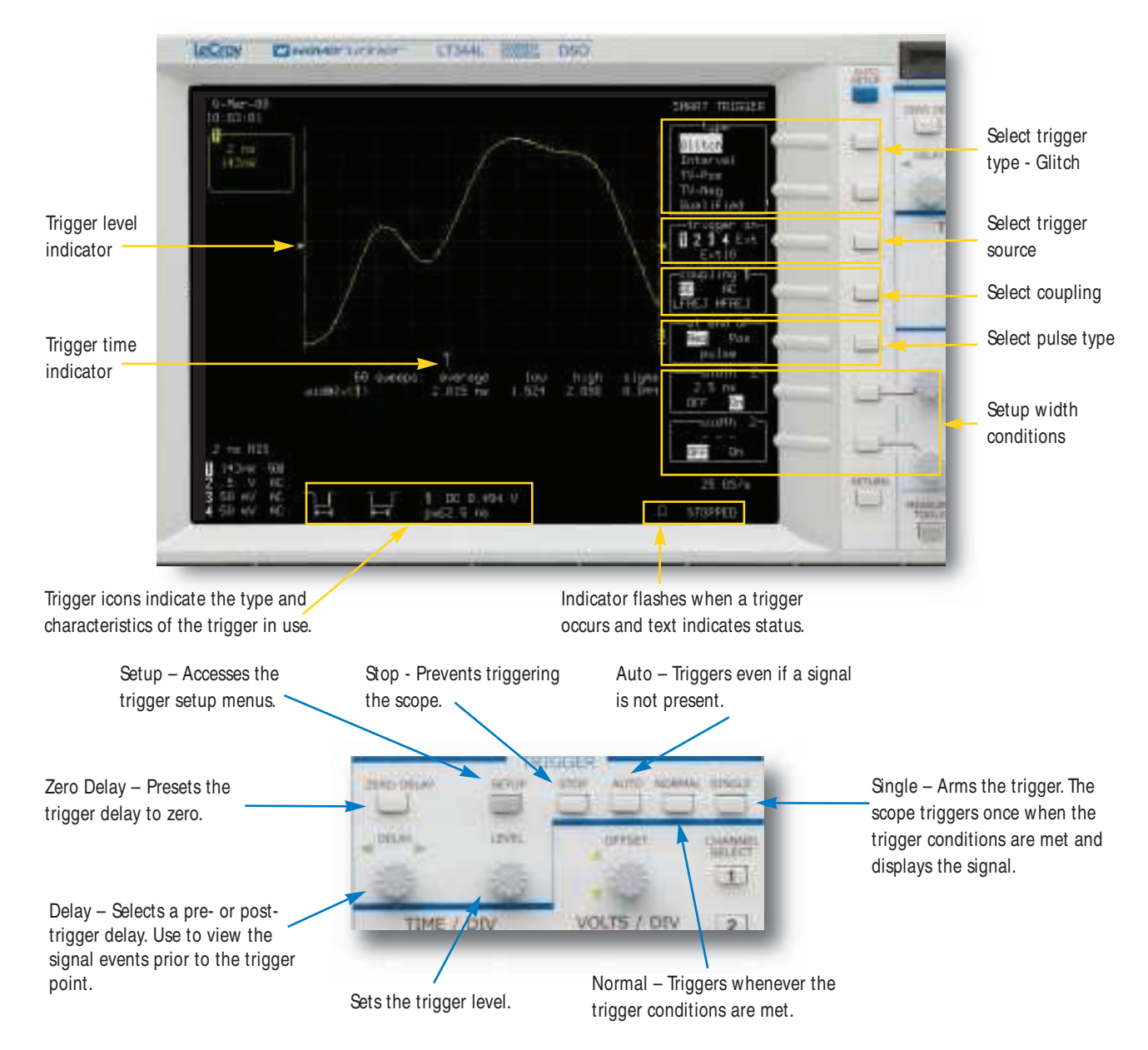

#### **WAVERUNNER BASIC TRIGGERS**

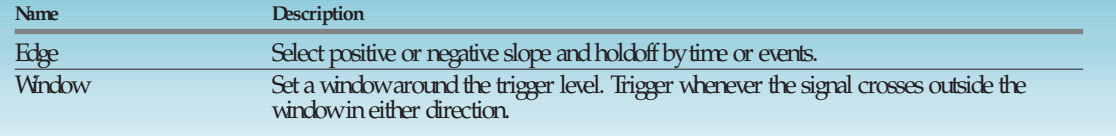

#### **WAVERUNNER SMART TRIGGERS®**

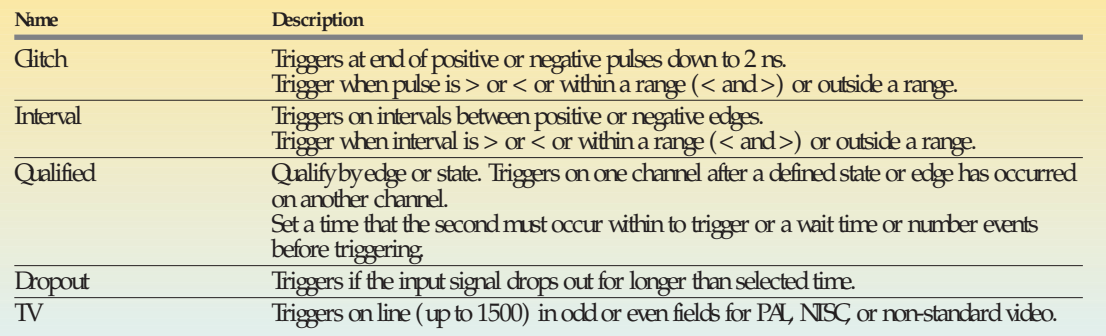

# **G E N E R A L C O N T R O L S** *Sales and Service*

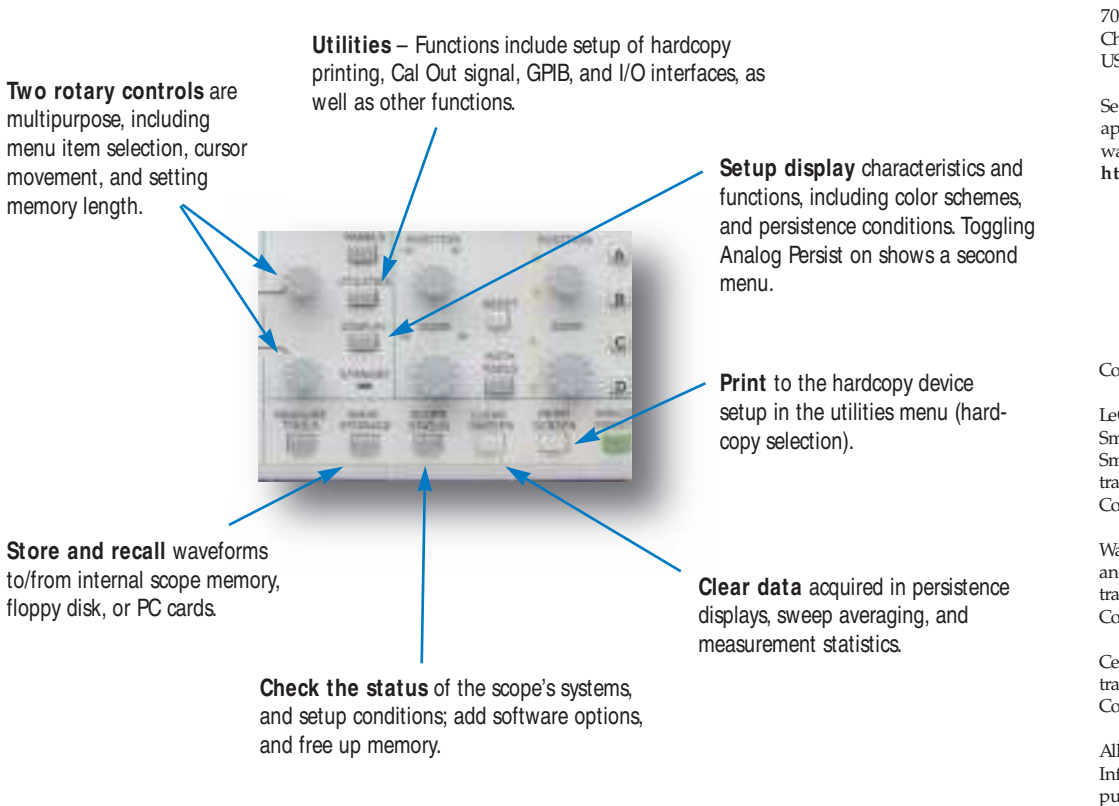

# *Throughout the World*

**Corporate Headquarters**

700 Chestnut Ridge Road Chestnut Ridge, NY 10977 USA

See the LeCroy web site for the latest applications notes, lab briefs, free software, and hypertext manuals. **http:/ / www.lecroy.com**

Copyright © February 1999

LeCroy, ProBus, SmartMemory and SmartTrigger are registered trademarks of LeCroy Corporation.

Waverunner, WaveAnalyzer and Analog Persistence are trademarks of LeCroy Corporation.

Centronics is a registered trademark of Data Computer Corp.

All rights reserved. Information in this publication supersedes all earlier versions. Specifications subject to change without notice.

## **R E A R P A N E L**

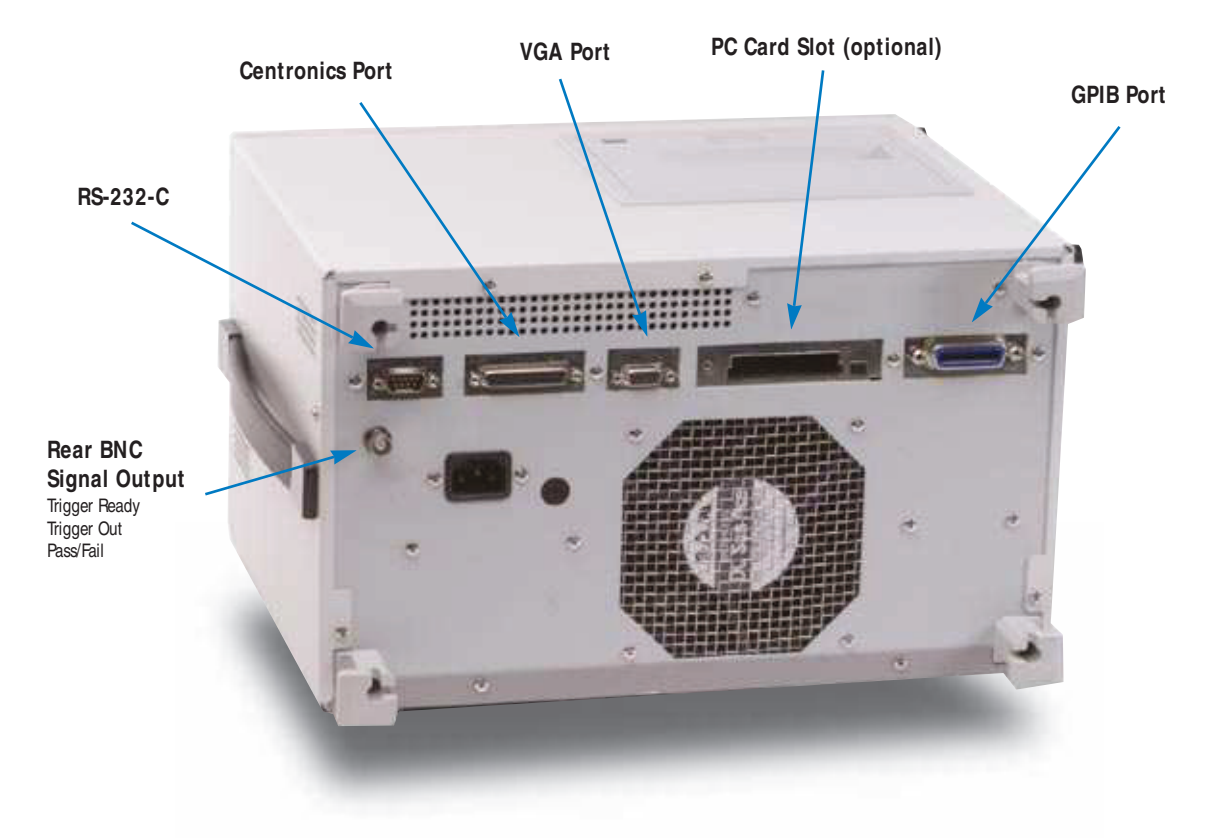